# *Die junge Geschichte des Computers Die junge Geschichte des Computers*

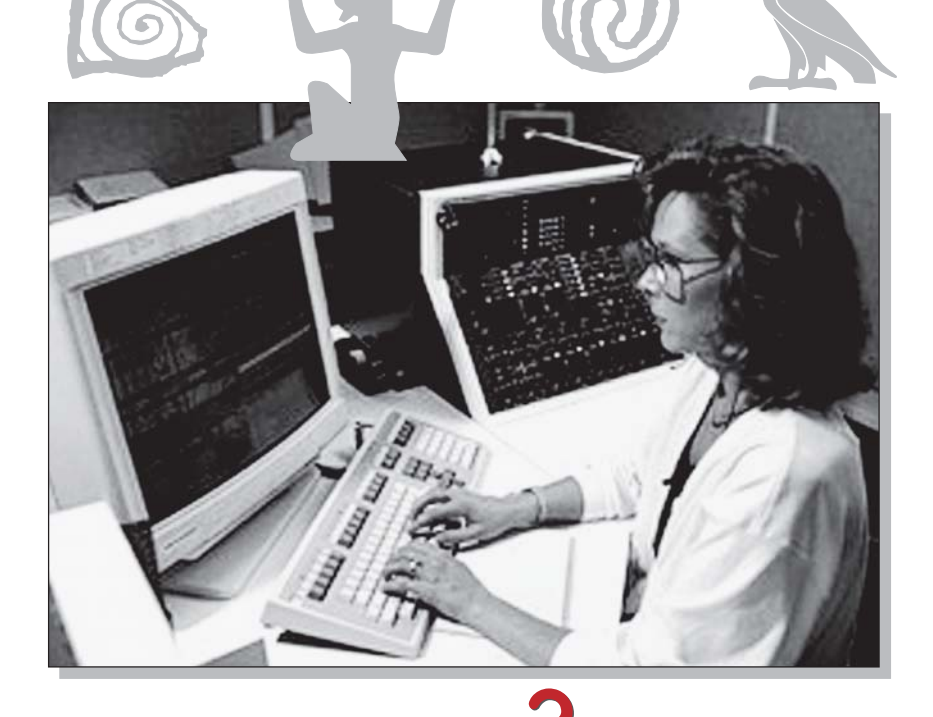

Es gab tatsächlich eine Zeit vor Bill Gates und seiner Firma Microsoft. Wann die Menschheit begann, Dinge zu zählen, weiß man nicht. Die ältesten Zeugnisse legen Ton- oder Steintafeln mit Einritzungen ab. In nahezu allen antiken Hochkulturen entwickelten sich Zahlsysteme, die meinst mit einem Strich für die Eins, zweien für die Zwei, dreien für die Drei usw. begannen.

Es gibt heute kaum einen Bereich des Lebens mehr, der ohne ihn, den Computer (Rechner) auskommt. Dank Verkleinerung und Verbilligung (Massenproduktion) gehört der Computer heute selbst in Kleinstbetrieben sämtlicher Branchen wie auch im Privathaushalt zum Alltag.

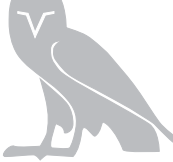

#### Was heißt Computer …

**Der Ausdruck Computer kommt aus dem Englischen: compute = rechnen.**

Nicht nur in den klassischen Büroberufen und in der Verwaltung werden Computer genutzt, sondern auch im Handel, im Handwerk und in der Industrie werden sie eingesetzt. Ein Unternehmen ohne Rechner ist heute undenkbar, da allein schon die Buchführung ohne PC kaum durchführbar ist.

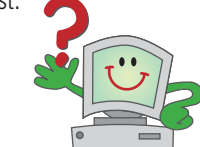

### Was heißt PC

**Die Abkürzung PC steht für die Wörter: »Personal Computer« (= persönlicher Computer).**

Auch in der Freizeit geht anscheinend nichts mehr ohne Computer: Spielecomputer, Computer in Autos, Telefonen, ja sogar in Jalousien und Mikrowellengeräten.

Ein Computer steht heute in fast jedem zweiten deutschen Haushalt. Tendenz: steigend. Das ist wirklich kaum zu glauben, wenn man zu den Anfängen des Computerzeitalters zurückblickt:

Im Jahr **1900** erfand John A. Fleming die Vakuum-Röhre, Karl-Ferdinand Braun die Kathodenstrahlröhre.

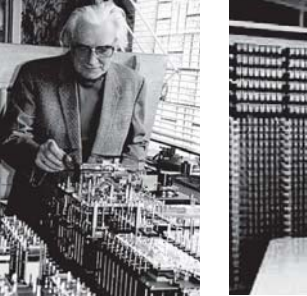

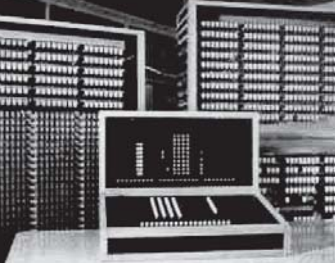

Der erste funktionsfähige Programmrechner – Z3 – wurde **1941** von dem deutschen Ingenieur **Konrad Zuse** (Bild) gebaut. Der Z3 verfügte über 2 200 Relais zum Rechnen und Speichern und funktionierte elektro-mechanisch. Dieser Rechner brauchte z. B. für das Multiplizieren von Zahlen ganze drei Sekunden. Die Ergebnisse zeigte der Rechner über Lampen an. Zudem war dieser Computer groß wie zwei Kühlschränke. Der Rechner wog 1000 kg.

Von der Original Z3 existiert kein Bild. Der Rechner auf dem Bild ist ein Nachbau, der Anfang 1960 von der Zuse KG in Bad Hersfeld durchgeführt wurde. Der Nachbau wurde für die Messe Interdata in München im Jahr 1964 erstellt. Im Jahr 1967 wurde die Z3 auf der Weltausstellung in Montreal im Deutschen Pavillon gezeigt und fand dort große Beachtung. Danach erhielt das Deutsche Museum in München die Z3.

# *Auf den ersten Blick: Windows Auf den ersten Blick: Windows*

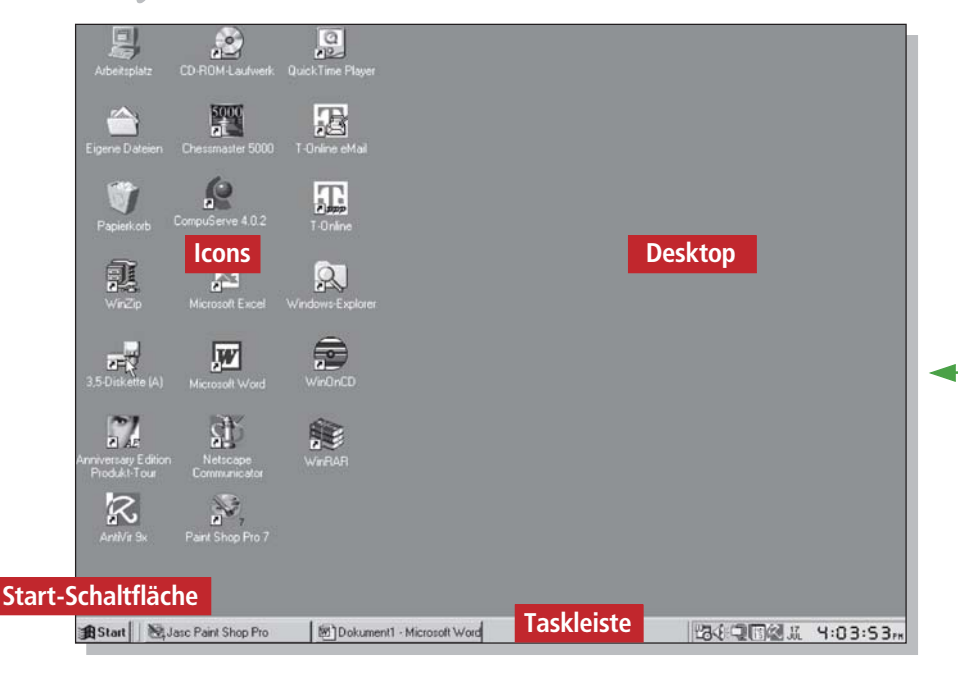

Wenn Ihr Computer hochgefahren wurde, ist das Erste, was Sie auf dem Monitor sehen: Windows, eine grafische Benutzeroberfläche, bei der durch Mausklick auf Fenster und Schaltflächen Befehle ausgeführt werden. Das erste Bild, das Sie sehen, ist der Desktop.

Ein Doppelklick auf die Uhrenanzeige rechts unten in der Taskleiste, und Sie können Uhrzeit und Datum einstellen.

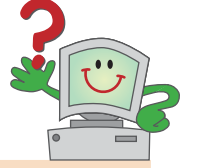

#### Was ist der Desktop …

Der Desktop ist die Benutzeroberfläche von Windows, auf der die Fenster, Symbole und Dialogfelder erscheinen. Der Desktop ist so was wie die Schaltzentrale. Auf der Oberfläche finden Sie **Icons**. Ein Doppelklick – und ein Programm wird gestartet.

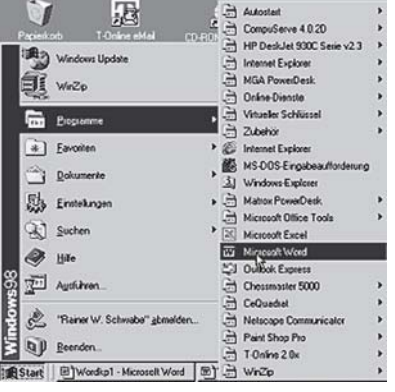

In der **Taskleiste** werden die aktivierten Programme abgelegt. So können Sie zwischen dem einen und dem anderen bequem wechseln.

Wie zum Starten der meisten Programme klicken Sie auf die **Schaltfläche Start** von Windows.

Diese befindet sich am unteren, linken Bildschirmrand Ihres Monitors.

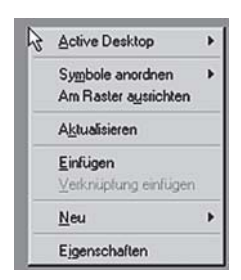

**1** Platzieren Sie den Mauszeiger auf **2** eine beliebige Fläche des Desktops. Drücken Sie die rechte Maustaste, öffnet sich ein **Kontextmenü**.

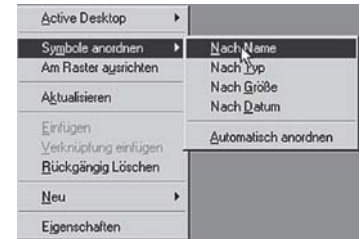

Wählen Sie den Befehl **Symbole anordnen**. Nun können Sie die Icons auf dem Desktop entsprechend den Einträgen sortieren.

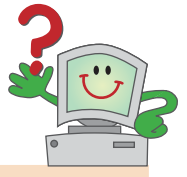

### Was ist ein Kontextmenü …

Wird die rechte Maustaste gedrückt, öffnet sich ein Kontextmenü. Der Name besagt, dass die Zusammenstellung der einzelnen Menüpunkte davon abhängig ist, in welchem Kontext bzw. in welcher Arbeitssituation die Taste angeklickt wird.

*Software aus dem Internet Software aus dem Internet*

http://www.kinderleichtsoftware.de

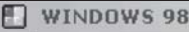

Bildung

Sprache Dateiname

Version

Homepage

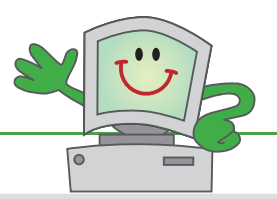

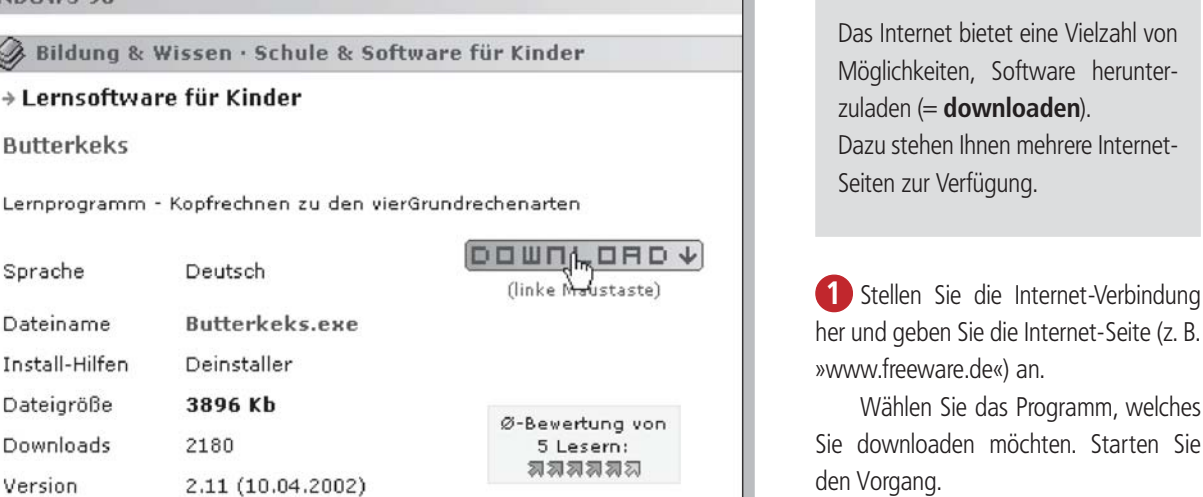

**2** Sie sollten das Programm speichern, da Sie es so öfter auf Ihrem Rechner verwenden können.

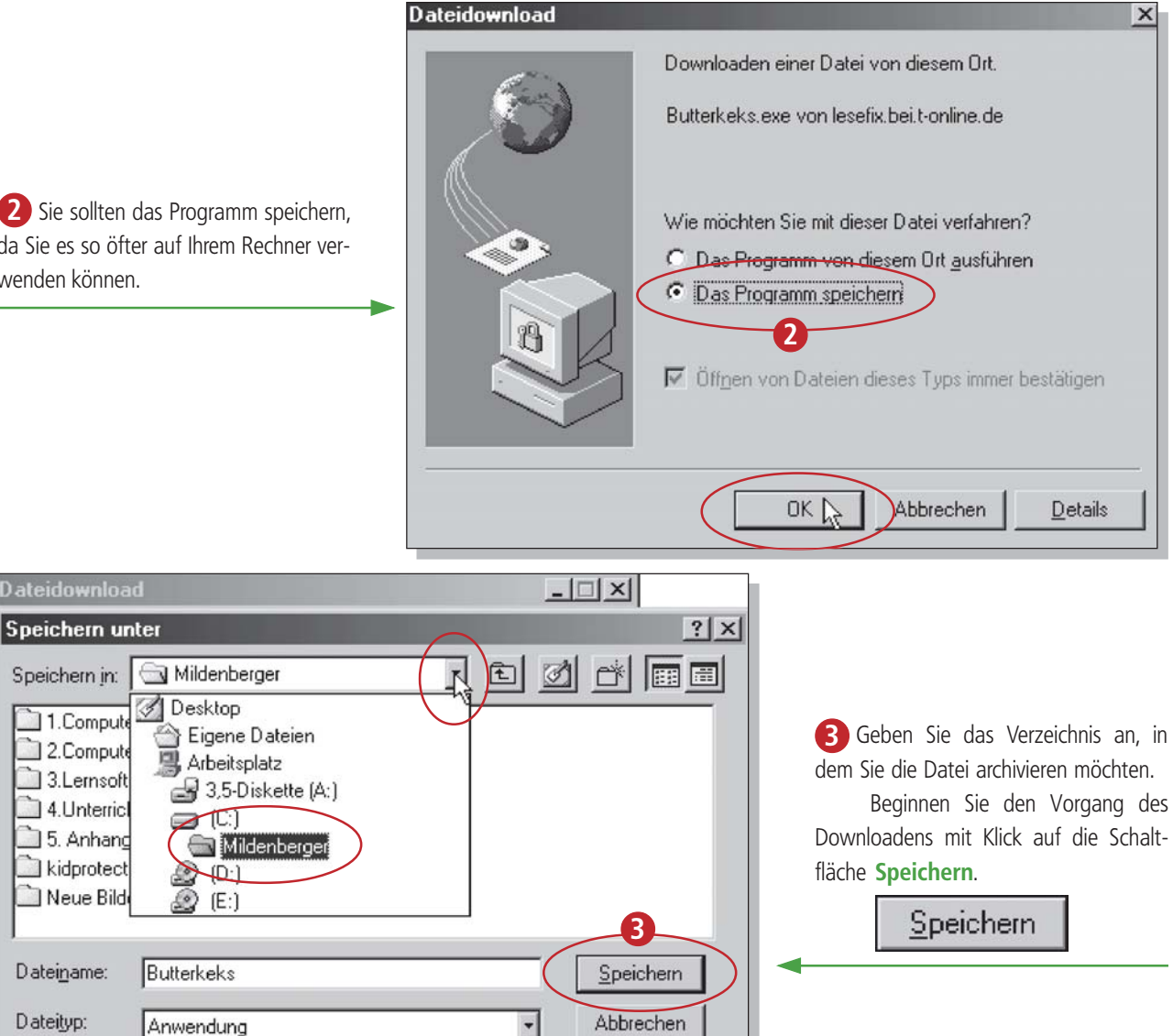

#### **Das Internet**

*Domain -Beispiele Domain -Beispiele*

Internetauftritte ändern sich oft. So kann es vorkommen, dass die Seiten nicht mehr den hier vorgefundenen Abbildungen entsprechen.

Wie haben Indianer gelebt? Was haben sie gekocht? Besuchen Sie die Indianer auf Ihrer Internetseite unter **www.indianer.de**.

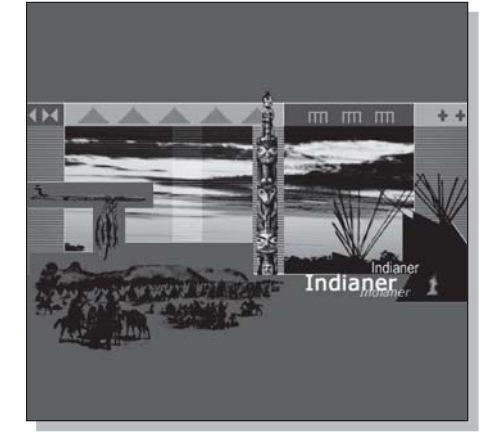

#### **Organisatorisch Geografisch**

**.com** (Commercial, Unternehmen) **.at** (Österreich) **.edu** (Educational, Bildungseinrichtung) **.ca** (Kanada) **.gov** (Government, Regierung) **.ch** (Schweiz) **.mil** (Military, Militär) **.de** (Deutschland) **.org** (Organisation) **.fr** (Frankreich)

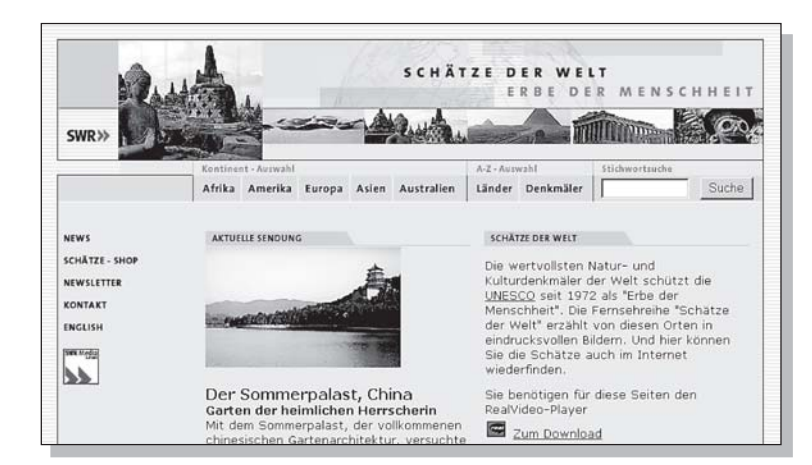

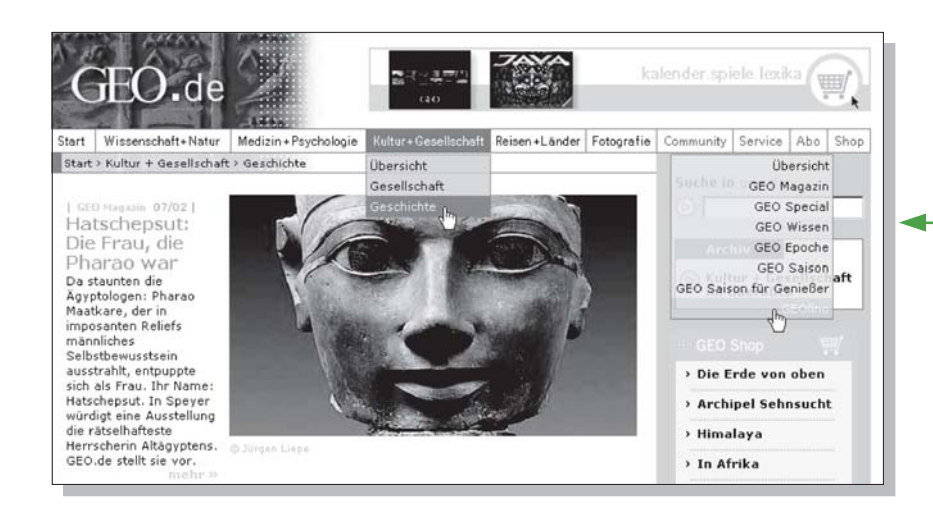

Die preisgekrönte Internetseite des SWR 3 **www.schaetze-der-welt.de** bietet Schätze der Welt multimedial. Hier können Sie Kulturdenkmäler eindrucksvoll besichtigen.

Unter **www.geo.de** finden Sie eine Auswahl der besten Artikel vergangener und aktueller Geo-Ausgaben. Reportagen zu aktuellen Themen erscheinen auf der Startseite. Hier geht es auch weiter zum Geo für Kinder: Geolino.

Der ideale Anlaufpunkt für tiefere Recherchen zu Walen, Delfinen, Robben usw. ist die Homepage über Meeressäuger **www.marine-mammals.de**, die weiterleitet zu **www.ozeane.de**. Einige der schönsten Fotos von Meeressäugern stehen auch zum Herunterladen auf Ihren PC bereit. Toll sind die Wave-Dateien von Tonaufnahmen der Tiere.

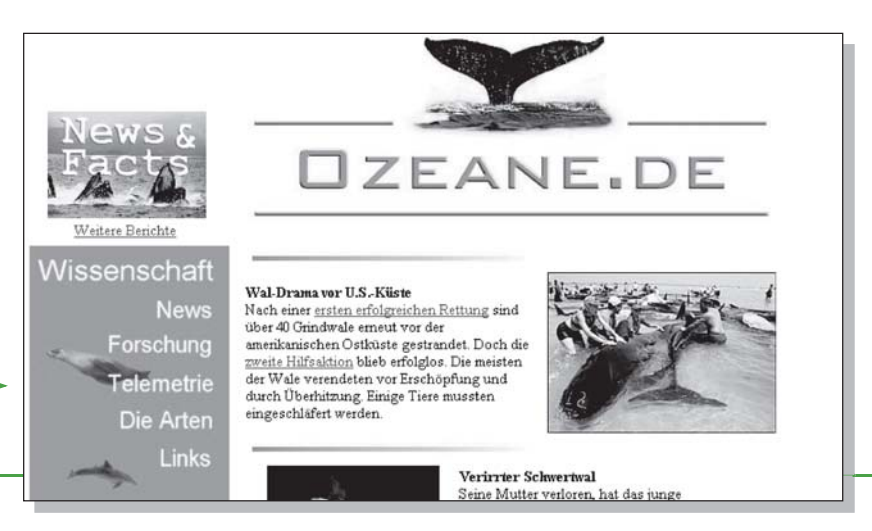